# 嘗試升級Firepower裝置導致失敗「 006 check snort.sh」

#### 目錄

簡介 問題 分析 解決方案 相關資訊

#### 簡介

本檔案介紹未正確執行升級程式時,在Firepower威脅防禦(FTD)上出現的特定升級失敗案例。它還 涵蓋建議的解決方案。

#### 問題

嘗試執行升級會導致 Update Install failed 此螢幕截圖顯示的錯誤:

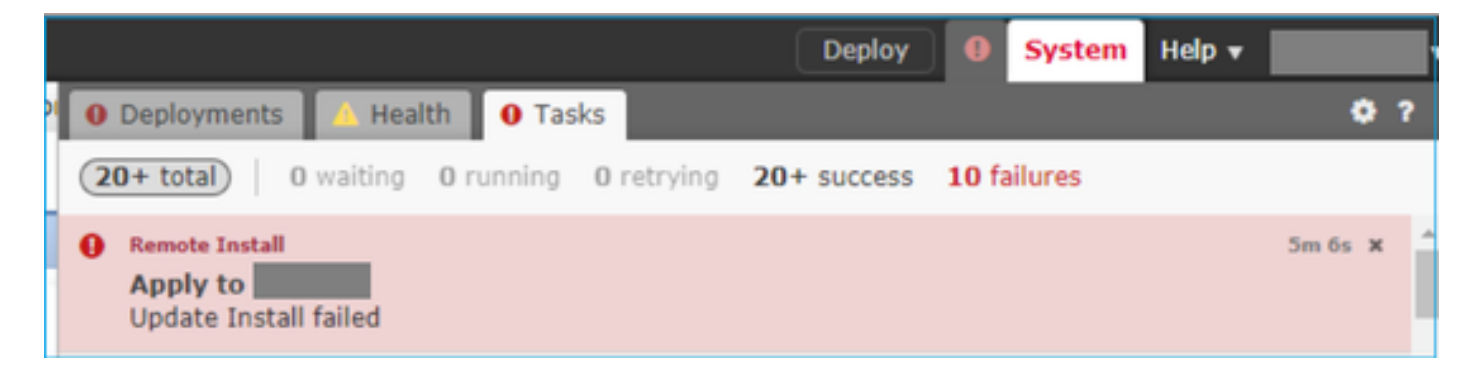

## 分析

在FTD疑難排解檔案中,此路徑(「x」個字元將有所不同)下方的檔案名稱為 status.log.檔案包含升 級的指令碼 :

results-xx-xx-xxxx--xxxxxx\dir-archives\var-log\sf\Cisco\_FTD\_SSP\_Upgrade-6.x.x

```
state:running
ui:Upgrade has begun.
ui:[ 0%] Running script 000_start/000_check_update.sh...
ui:[ 1%] Running script 000_start/100_start_messages.sh...
ui:[ 3%] Running script 000_start/105_check_model_number.sh...
ui:[ 4%] Running script 000_start/106_check_HA_sync.pl...
ui:[ 5%] Running script 000_start/107_version_check.sh...
ui:[ 7%] Running script 000_start/109_check_HA_MDC_status.pl...
ui:[10%] Running script 000_start/125_verify_bundle.sh...
ui:[12%] Running script 000_start/400_run_troubleshoot.sh...
ui:[13%] Running script 200_pre/001_check_reg.pl...
ui:[14%] Running script 200_pre/002_check_mounts.sh...
```
ui:[14%] Running script 200\_pre/003\_check\_health.sh... ui:[15%] Running script 200\_pre/006\_check\_snort.sh... **ui:[15%] Fatal error: Error running script 200\_pre/006\_check\_snort.sh <-- the problem** 此外,此路徑下還有一個名為 006 check\_snort.sh.log 進一步說明了失敗的原因: results-xx-xx-xxxx--xxxxxx\dir-archives\var-log\sf\Cisco\_FTD\_SSP\_Upgrade-6.x.x\200\_pre

在這種情況下,檔案包含以下消息:

Entering 200\_pre/006\_check\_snort.sh... **Snort build is too old. Please apply AC Policy from FMC before attempting upgrade.** 發生此錯誤的原因有幾個:

- 您的Firepower管理中心已更新;但是, 嘗試升級的感測器沒有向其推出新的策略部署。
- 您的Firepower管理中心已更新其Snort規則更新(SRU);但是,嘗試升級的感測器沒有向其推出 新的策略部署

無論哪種情況,解決方法都相同。

#### 解決方案

驗證裝置遇到此問題後,只需將策略部署到受影響的裝置即可解決此錯誤。在Firepower管理中心中 ,選中要升級的裝置旁邊的覈取方塊,然後按一下**Deploy**。

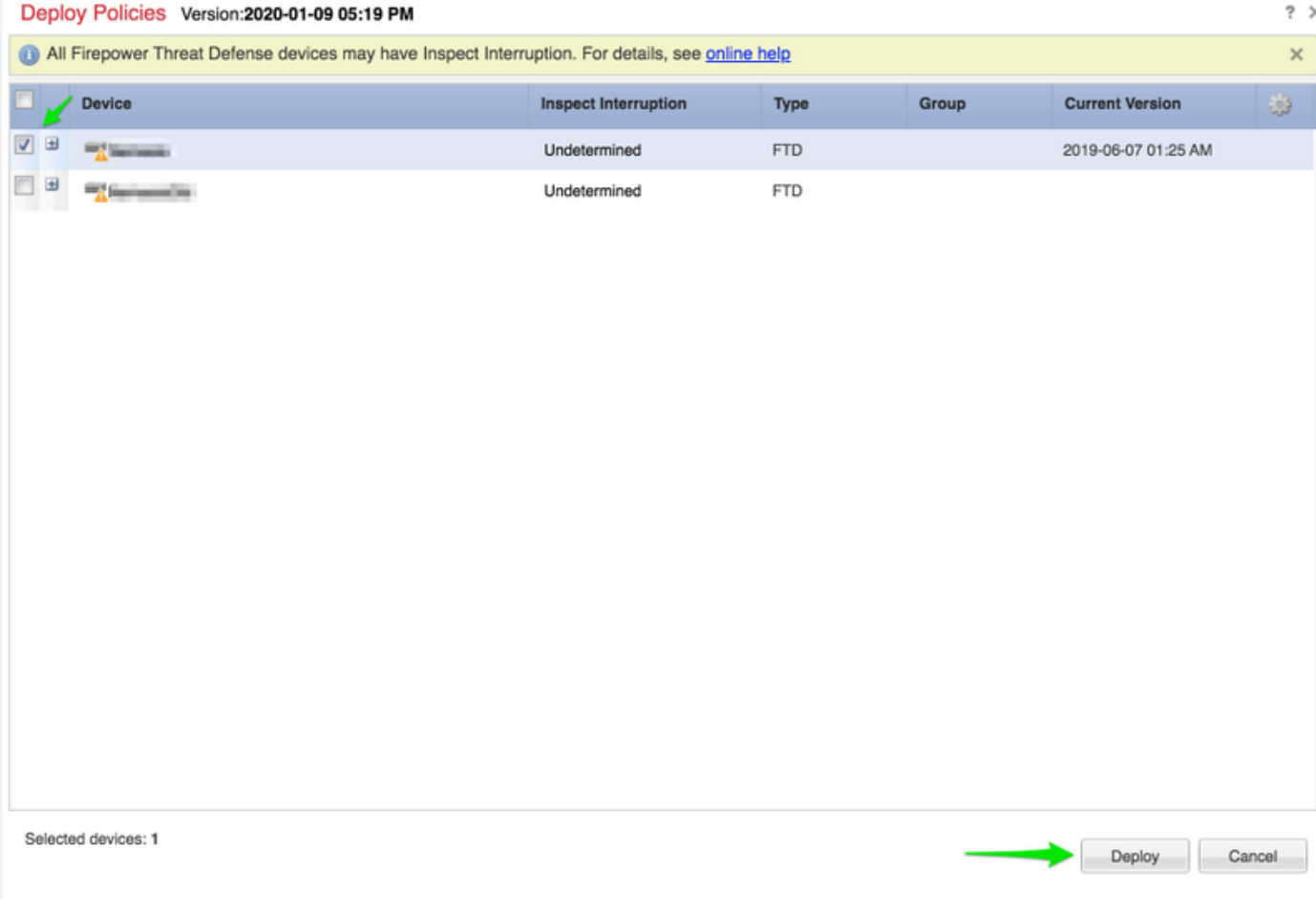

執行此操作後,繼續升級。

## 相關資訊

- <u>[思科Firepower管理中心升級指南](/content/en/us/td/docs/security/firepower/upgrade/fpmc-upgrade-guide/upgrade_firepower_threat_defense.html)</u>
- <u>• [技術支援與文件 Cisco Systems](https://www.cisco.com/c/zh_tw/support/index.html)</u>

#### 關於此翻譯

思科已使用電腦和人工技術翻譯本文件,讓全世界的使用者能夠以自己的語言理解支援內容。請注 意,即使是最佳機器翻譯,也不如專業譯者翻譯的內容準確。Cisco Systems, Inc. 對這些翻譯的準 確度概不負責,並建議一律查看原始英文文件(提供連結)。